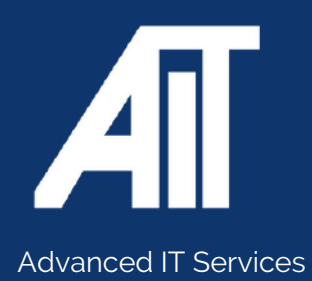

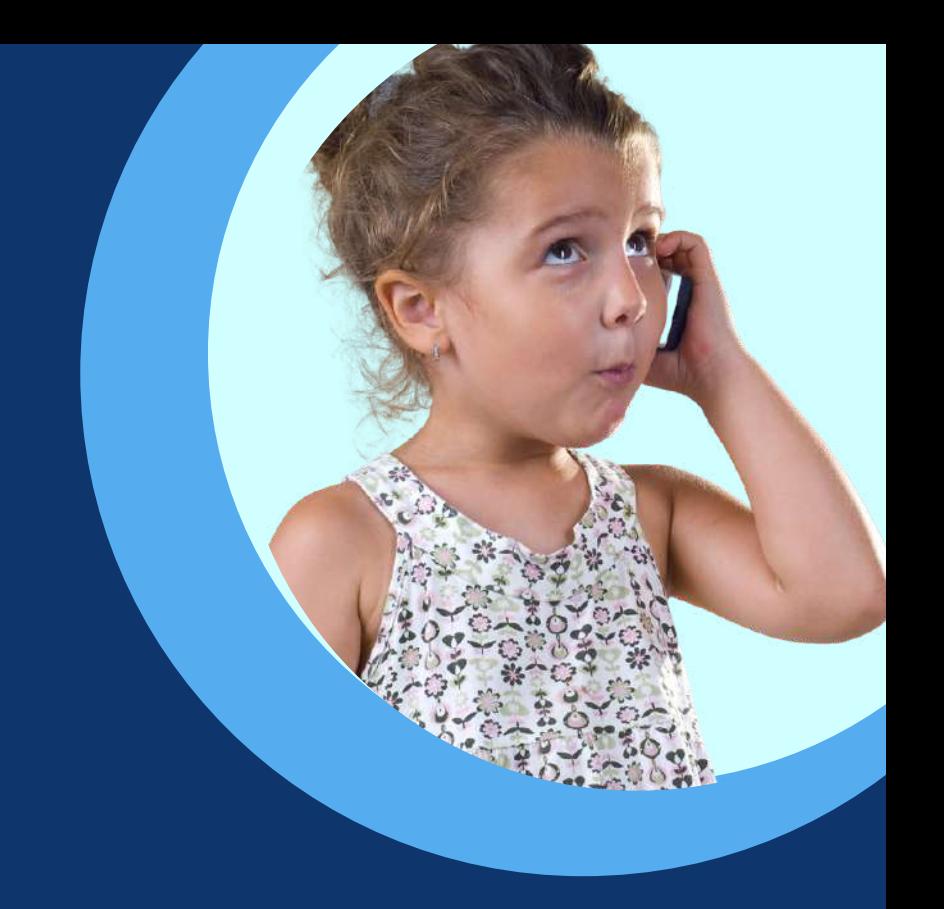

# **HEADSET USER GUIDE** Useful Guides

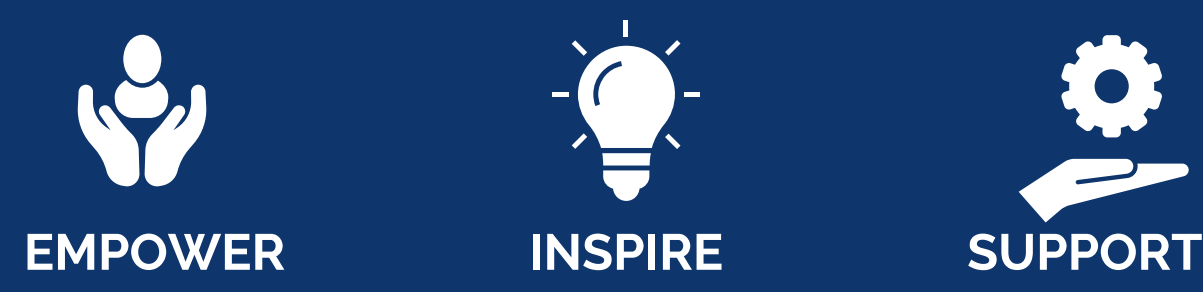

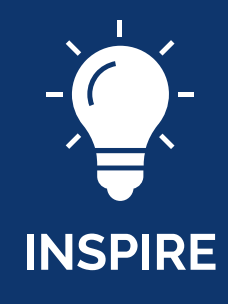

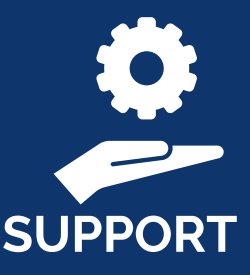

# **0115 9170 197** Here to help

www.advanceditservices.co.uk

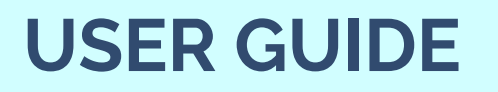

Yealink Wireless Headset

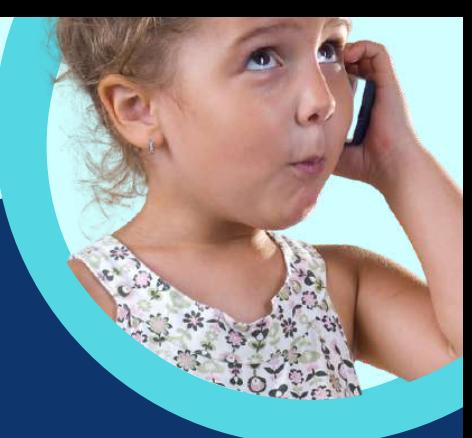

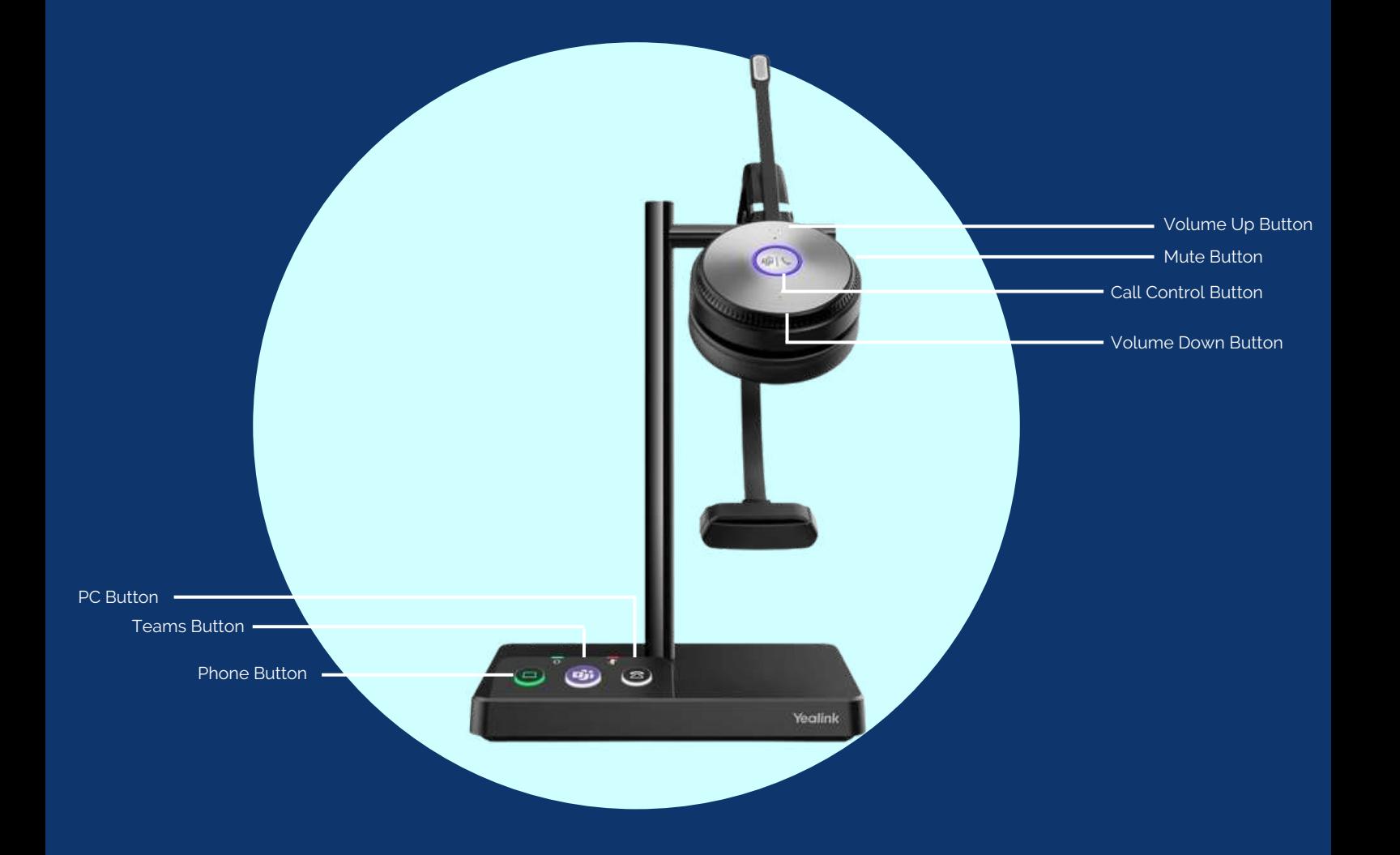

- Teams Button Hold for 2 seconds to activate Cortana Press to invoke the Teams client in idle state
- PC Button Press to enter the softphone dialling screen, answer or end a softphone call
- Phone Button Press to enter the phone dialling screen, answer or end a phone call
- Volume Up Press to turn up the volume
- Mute Button Press to mute or unmute the microphone
- Phone Button Press to enter the phone dialling screen, answer or end a phone call
- Call Control Button Press to answer or end or call Double tap to reject a call Hold for 2 seconds to activate Cortana Press to invoke the Teams client in idle state

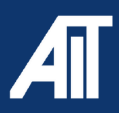

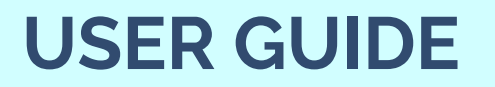

Yealink Wireless Headset

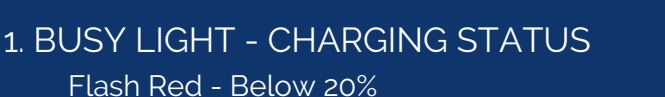

Flash Green - Between 20% and 100% Solid Green - Fully charged 100%

### 1. BUSY LIGHT - CALLING STATUS

Flash Green - Idle Flashing Red - Ringing Solid Red - In the call / mute Flash Red Twice - Hold

#### 1. BUSY LIGHT - TEAMS STATUS

Solid Purple - Connecting with Teams Flashing Purple - Missed call /voice message notification

#### 2. MICROPHONE

 $\frac{2}{3}$ 

 $rac{4}{5}$ 

Glows Red - Microphone is muted

## 3. HEADSET BUTTON

Yealink

0

Solid Green - Headset connected

#### 4. PC/DESK PHONE BUTTON

Off - PC/Desk phone device not connected Glows White - Device connected and in idle status Glows Green - In the call Flashing Green - Ringing

#### 5. TEAMS BUTTON

Off - Teams not connected Glows White - Team connected Slowly-flashing white - Received missed call / voicemails/team connecting

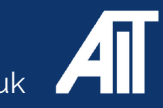